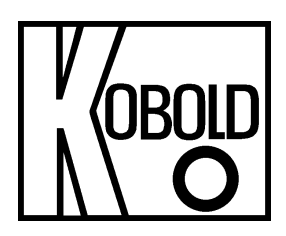

# **Bedienungsanleitung für**

# **Industrie-Digitalanzeige**

# **Typ: DAG-AXV**

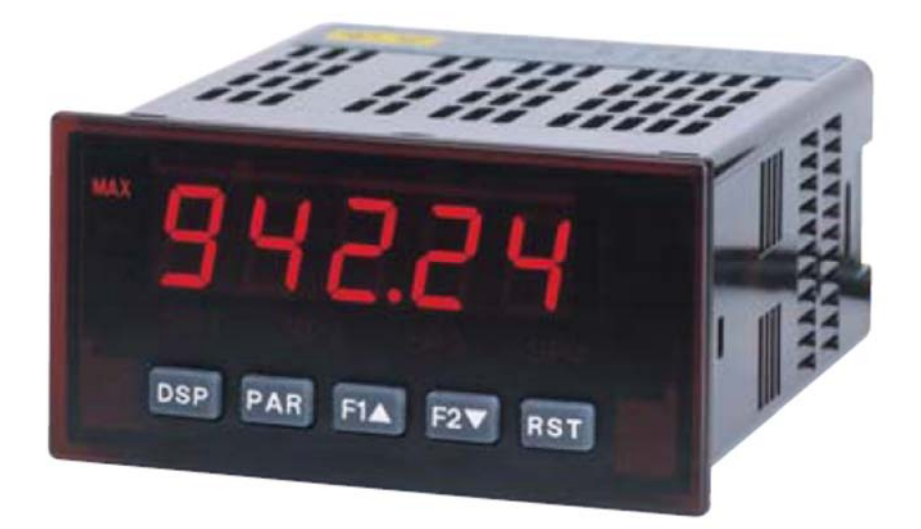

Es wird für diese Publikation keinerlei Garantie und bei unsachgemäßer Handhabung der beschriebenen Produkte keinerlei Haftung übernommen.

Diese Publikation kann technische Ungenauigkeiten oder typographische Fehler enthalten. Die enthaltenen Informationen werden regelmäßig überarbeitet und unterliegen nicht dem Änderungsdienst. Der Hersteller behält sich das Recht vor, die beschriebenen Produkte jederzeit zu modifizieren bzw. abzuändern.

**© Copyright Alle Rechte vorbehalten.** 

# **1. Inhaltsverzeichnis**

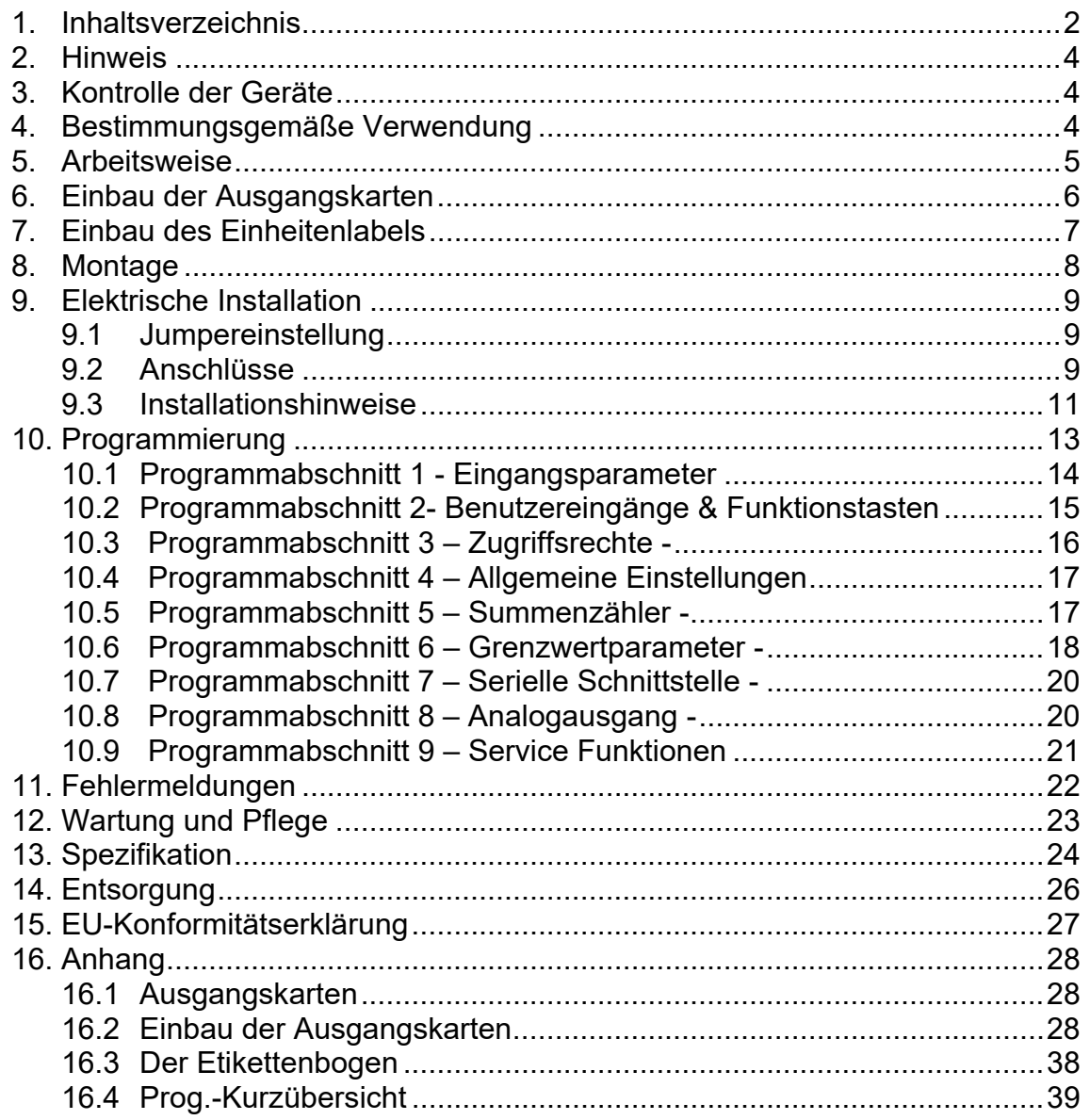

**Herstellung und Vertrieb durch:** 

Kobold Messring GmbH Nordring 22-24 D-65719 Hofheim Tel.: +49 (0)6192-2990 Fax: +49(0)6192-23398 E-Mail: info.de@kobold.com Internet: www.kobold.com

## **2. Hinweis**

Diese Bedienungsanleitung vor dem Auspacken und vor der Inbetriebnahme lesen und genau beachten.

Die Bedienungsanleitungen auf unserer Website www.kobold.com entsprechen immer dem aktuellen Fertigungsstand unserer Produkte. Die online verfügbaren Bedienungsanleitungen könnten bedingt durch technische Änderungen nicht immer dem technischen Stand des von Ihnen erworbenen Produkts entsprechen. Sollten Sie eine dem technischen Stand Ihres Produktes entsprechende Bedienungsanleitung benötigen, können Sie diese mit Angabe des zugehörigen Belegdatums und der Seriennummer bei uns kostenlos per E-Mail (info.de@kobold.com) im PDF-Format anfordern. Wunschgemäß kann Ihnen die Bedienungsanleitung auch per Post in Papierform gegen Berechnung der Portogebühren zugesandt werden.

Die Geräte dürfen nur von Personen benutzt, gewartet und instandgesetzt werden, die mit der Bedienungsanleitung und den geltenden Vorschriften über Arbeitssicherheit und Unfallverhütung vertraut sind.

Beim Einsatz in Maschinen darf das Messgerät erst dann in Betrieb genommen werden, wenn die Maschine der EG-Maschinenrichtlinie entspricht.

# **3. Kontrolle der Geräte**

Die Geräte werden vor dem Versand kontrolliert und in einwandfreiem Zustand verschickt. Sollte ein Schaden am Gerät sichtbar sein, so empfehlen wir eine genaue Kontrolle der Lieferverpackung. Im Schadensfall informieren Sie bitte sofort den Paketdienst/Spedition, da die Transportfirma die Haftung für Transportschäden trägt.

#### **Lieferumfang:**

Zum Standard-Lieferumfang gehören:

• Industrie-Digitalanzeige Typ: DAG-AXV

# **4. Bestimmungsgemäße Verwendung**

Ein störungsfreier Betrieb des Geräts ist nur dann gewährleistet, wenn alle Punkte dieser Betriebsanleitung eingehalten werden. Für Schäden, die durch Nichtbeachtung dieser Anleitung entstehen, können wir keine Gewährleistung übernehmen.

## **5. Arbeitsweise**

Der DAG-AXV ist eine programmierbare Digitalanzeige. Er verfügt über einen 0- 10 V und einen 0-20 mA Eingangsbereich. Das Eingangssignal kann skaliert dargestellt werden. Zusätzliche Anzeigen wie Minimalwert-/Maximalwertanzeige und Summe sind ebenfalls möglich.

Steckbare Ausgangskarten lassen auch eine nachträgliche Aufrüstung jedes Gerätes der Digitalanzeigenserie DAG-AXV zu. Jedes DAG-AXV-Gerät kann mit einer Alarmausgangskarte (Relais oder Transistoren), einer Schnittstellenkarte (RS232, RS485 oder Device-Net) und einer Analogausgangskarte (0/4 bis 20 mA und 0 bis 10 V) bestückt werden.

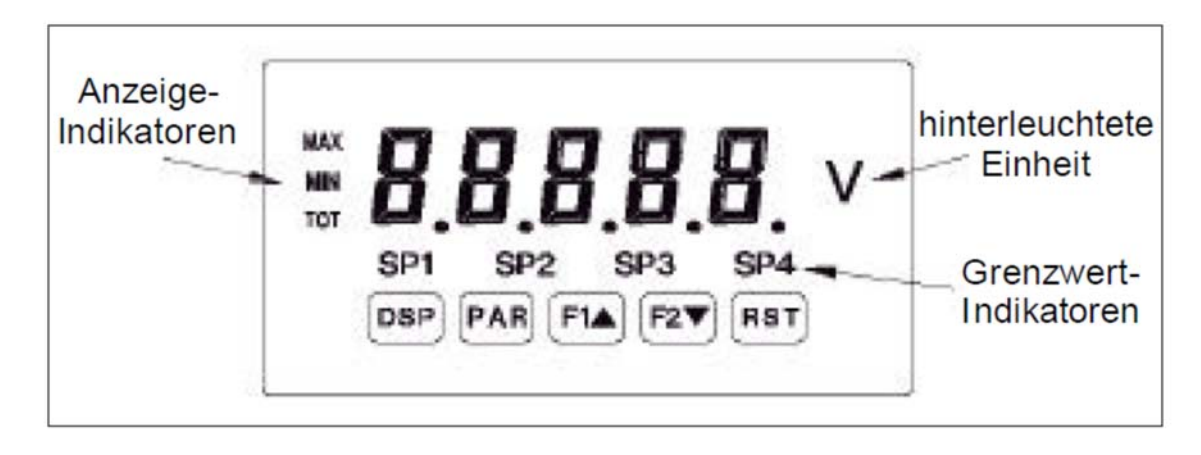

# **6. Einbau der Ausgangskarten**

Die Geräte der DAG-AX-Serie können mit bis zu drei Ausgangskarten bestückt werden. Dies sind:

-eine Alarmausgangskarte

-eine Analogausgangskarte

-eine Schnittstellenkarte

Maximal kann das Gerät mit einer Schnittstellenkarte, einer Relais- oder Transistorausgangskarte und einer Analogausgangskarte bestückt werden.

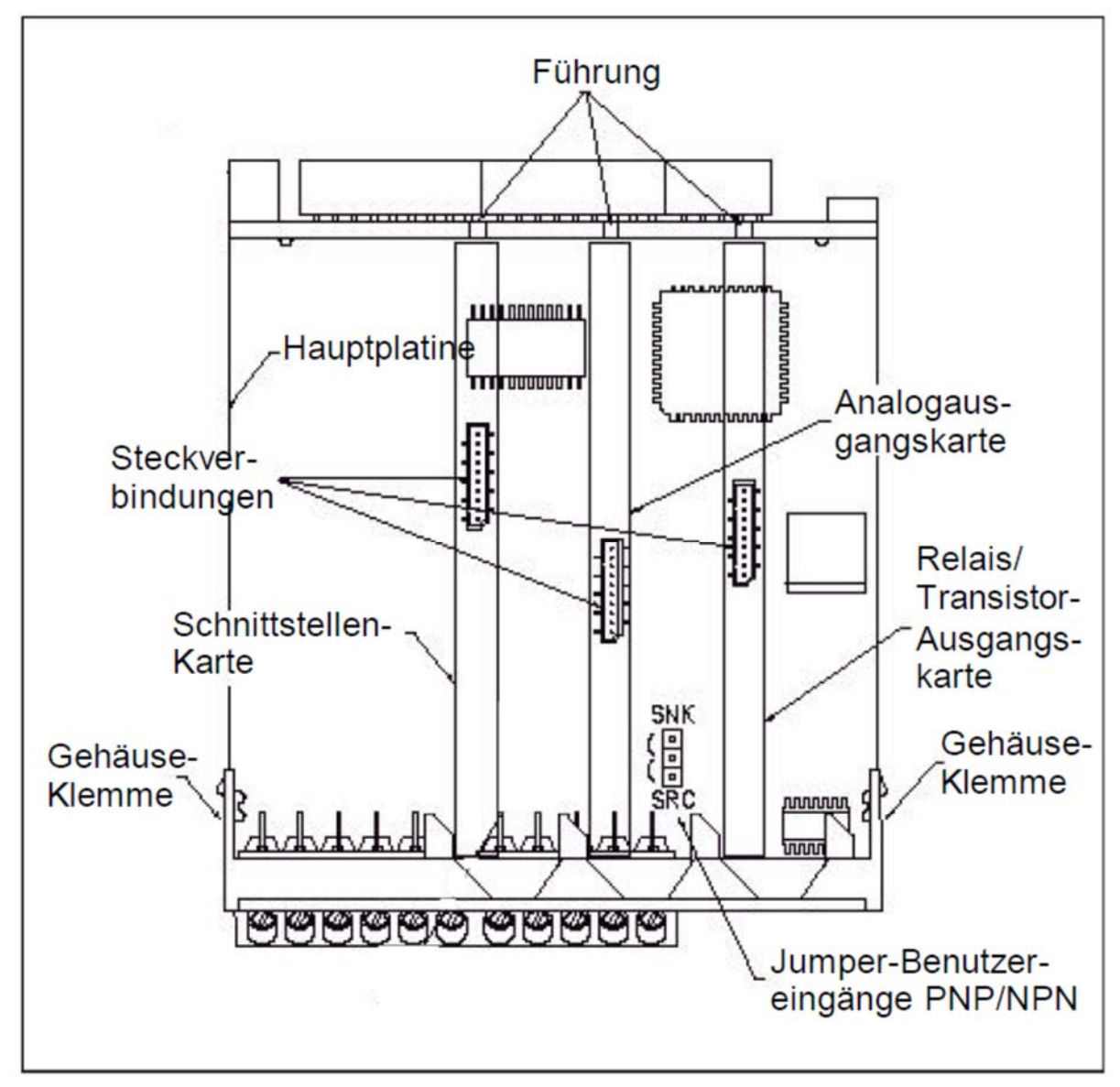

Bild 6.1 Ausgangskarten

**Achten Sie darauf, dass beim Abziehen des Gehäuses keine Spannung am Gerät anliegt!**

Die Ausgangskarten haben feste Einbaupositionen. Die Steckverbinder der Karten sind so konstruiert, dass jede Karte nur auf eine bestimmte Position passt. Die Einbauposition der Karten ist aus Bild 6.1 ersichtlich.

Gehen Sie beim Einbau einer Ausgangskarte wie folgt vor:

- 1. Drücken Sie die Gehäuseklemmen zusammen und ziehen Sie das Gehäuse nach hinten von der Hauptplatine.
- 2. Stecken Sie die Ausgangskarte auf den entsprechenden Steckplatz (siehe Bild 6.1.
- 3. Schieben Sie das Gehäuse wieder auf die Hauptplatine, bis die Gehäuseklemmen einrasten.

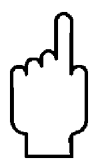

**Berühren Sie die Platinen nur an den Kanten, da die Bauteile durch statische Aufladung zerstört werden können!**

# **7. Einbau des Einheitenlabels**

Jedes Gerät der Digitalanzeigenserie DAG-AXV kann mit einer hinterleuchteten Einheit versehen werden. Dabei kann eine Einheit von dem Etikettenbogen (siehe Zubehör) oder eine selbstangefertigte Einheit verwendet werden (siehe Anhang II).

Gehen Sie wie folgt vor:

- 1. Stecken Sie die gewünschte Einheit auf die beiliegende Halterung.
- 2. Drücken Sie die Gehäuseklemmen zusammen und ziehen Sie das Gehäuse nach hinten von der Hauptplatine.
- 3. Stecken Sie die Einheitenhalterung zusammen mit der Einheit auf den entsprechenden Steckplatz (bei Sicht auf das Display: rechts daneben).
- 4. Schieben Sie das Gehäuse wieder auf die Hauptplatine, bis die Gehäuseklemmen einrasten.

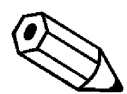

#### **Hinweis! Die Hinterleuchtung der Einheit wird in Programmabschnitt 4 aktiviert (siehe 8 Programmierung)!**

## **8. Montage**

Die Geräte der Digitalanzeigenserie DAG-AXV sind für den Schalttafeleinbau konzipiert. Bei sachgerechtem Einbau wird ein Staub- und Strahlwasserschutz nach IP65 erreicht (von vorne). Für die Schalttafel wird eine Mindestdicke von 3 mm empfohlen.

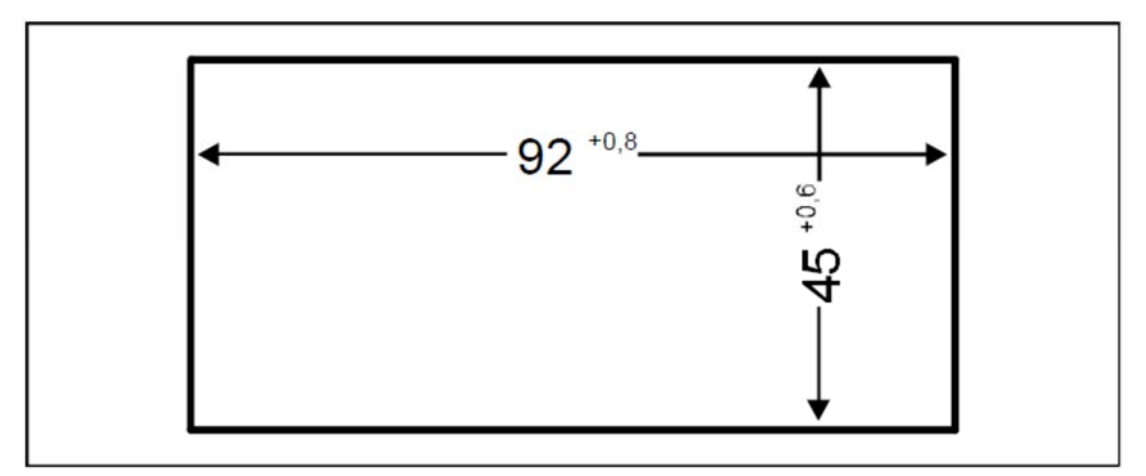

Bild 8.1 Schalttafelausschnitt

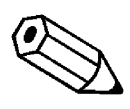

### **Hinweis!**

**Bevor das Gerät eingebaut wird, müssen alle gewünschten Steckkarten und das Einheitenlabel eingebaut werden!** 

#### **Montageanleitung**

- 1. Schalttafelausschnitt nach angegebenen Maßen anfertigen, entgraten und fettfrei reinigen.
- 2. Befestigungsrahmen und Kartonmuffe nach hinten wegziehen.
- 3. Dichtung von hinten bis zum Frontrahmen über das Gerät schieben.
- 4. Gerät von der Frontseite durch den Ausschnitt schieben, bis die Dichtung die Schalttafel berührt.
- 5. Gerät von vorne gegen die Schalttafel drücken und gleichzeitig den Befestigungsrahmen von hinten über das Gerät schieben, bis er einrastet und sich nicht mehr weiterschieben lässt.
- 6. Abwechselnd beide Schrauben langsam anziehen, bis das Gerät fest im Ausschnitt sitzt (max. Drehmomentca.79 N/cm).

Das Gerät ist nun fertig montiert.

# **9. Elektrische Installation**

### **9.1 Jumpereinstellung**

Vor Inbetriebnahme des Gerätes muss die Jumper-einstellung auf der Hauptplatine des DAG-AXV überprüft und gegebenenfalls geändert werden.

Folgender Punkt muss über Jumper eingestellt werden: -Logik der Benutzereingänge (Werkseinstellung NPN).

### **9.2 Anschlüsse**

Die Anschlüsse befinden sich auf der Rückseite des Gerätes. Nachfolgend sind nur die Anschlüsse des Grundgerätes aufgeführt. Die Anschlussbelegung der Steckkarten entnehmen Sie dem Anhang.

#### **Grundgerät**

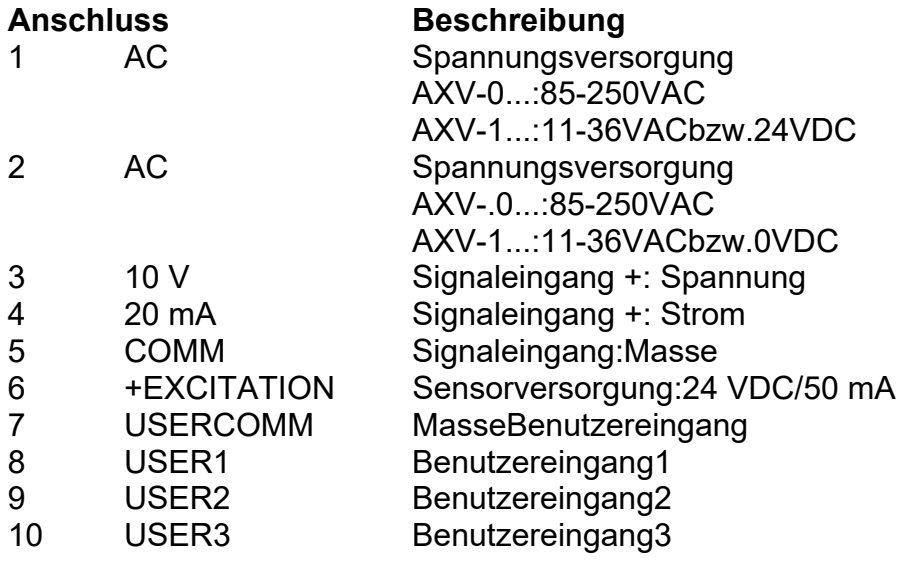

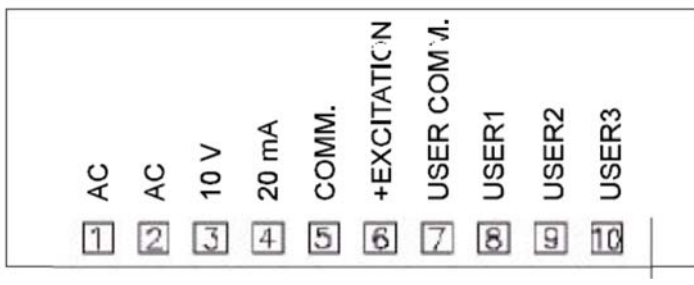

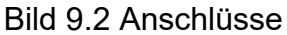

**Die Masseanschlüsse des Signaleingangs (5) und der Benutzereingänge (7) sind nicht galvanisch getrennt!**

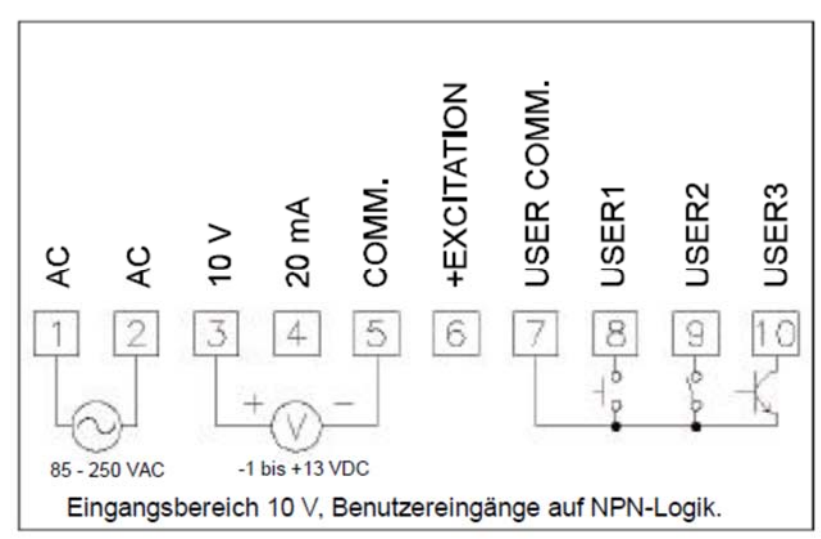

Bild 9.3 Anschlussbeispiel 1: Spannungssignal

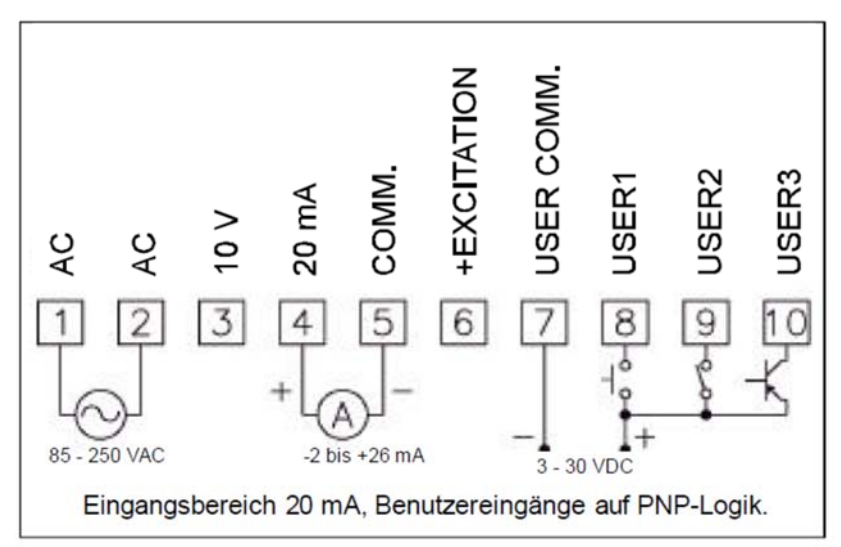

Bild 9.4: Anschlussbeispiel 2: Stromsignal

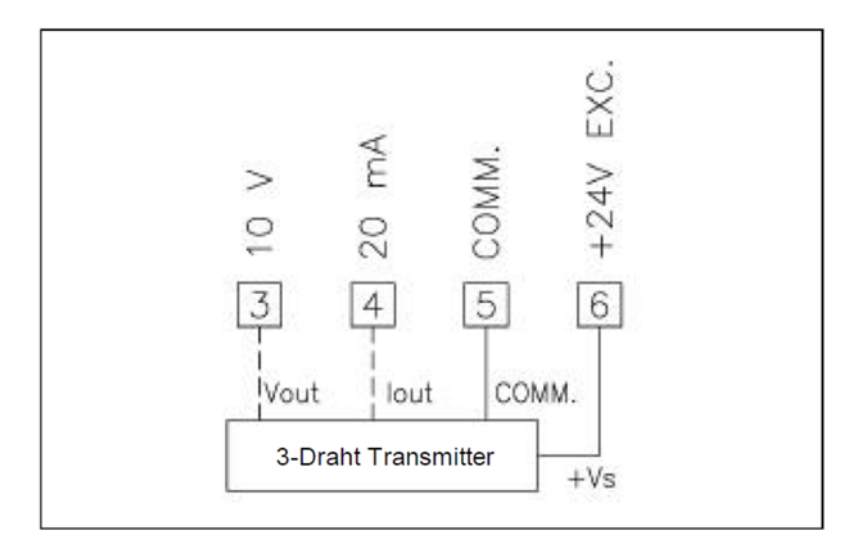

Bild 9.5: Anschlussbeispiel3: 3-DrahtTransmitter

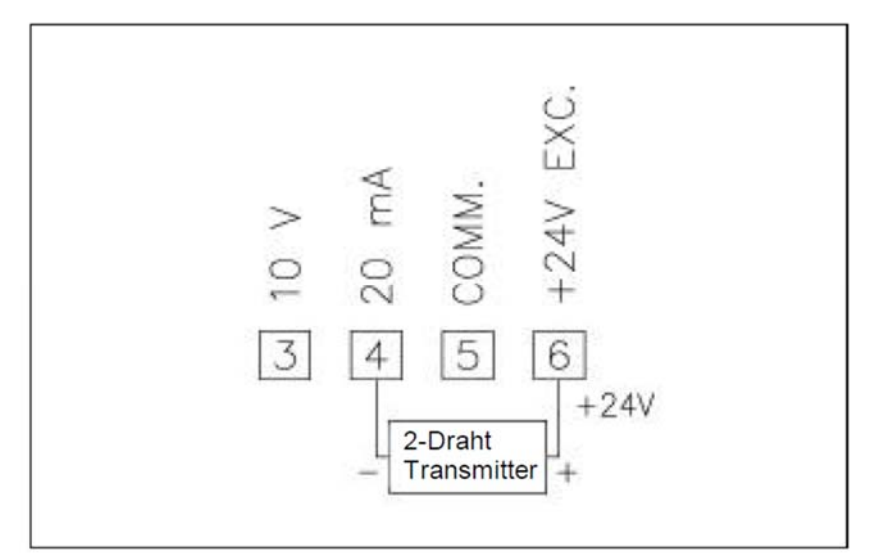

Bild 9.6: Anschlussbeispiel4: 2-Draht 20 mA Stromschleife

### **9.3 Installationshinweise**

Obwohl das Gerät einen hohen Schutz gegenüber elektromagnetischen Störungen aufweist, muss die Installation und Kabelverlegung ordnungsgemäß durchgeführt werden, damit in allen Fällen eine elektromagnetische Störsicherheit gewährleistet ist. Beachten Sie die folgenden Installationshinweise. Sie garantieren einen hohen Schutz gegenüber elektromagnetischen Störungen.

- 1. Das Gerät sollte in einem geerdeten Metallgehäuse (Schaltschrank) eingebaut sein.
- 2. Verwenden Sie für die Signal- und Steuerleitungen abgeschirmtes Kabel. Der Anschlussdraht der Abschirmung sollte so kurz wie möglich sein. Der Anschlusspunkt der Abschirmung hängt von den jeweils vorliegenden Anschlussbedingungen ab:
	- a. Verbinden Sie die Abschirmung nur mit der Schalttafel, wenn diese auch geerdet ist.
	- b. Verbinden Sie beide Enden der Abschirmung mit Erde, falls die Frequenz der elektrischen Störgeräusche oberhalb von 1 MHz liegt.
	- c. Verbinden Sie die Abschirmung nur auf der DAG-AXV-Seite mit Masse und isolieren Sie die andere Seite.
- 3. Verlegen Sie Signal- und Steuerleitungen niemals zusammen mit Netzleitungen, Motorzuleitungen, Zuleitungen von Zylinderspulen, Gleichrichtern, etc. Die Leitungen sollten in leitfähigen, geerdeten Kabelkanälen verlegt werden. Dies gilt besonders bei langen Leitungsstrecken, oder wenn die Leitungen starken Radiowellen durch Rundfunksender ausgesetzt sind.
- 4. Verlegen Sie Signalleitungen innerhalb von Schaltschränken so weit entfernt wie möglich von Schützen, Steuerrelais, Transformatoren und anderen Störquellen.
- 5. Bei sehr starken elektromagnetischen Störungen sollte eine externe Filterung vorgenommen werden. Dies kann durch die Installation von Ferritperlen erreicht werden. Die Perlen sollten für Signal- und

Steuerleitungen verwendet, und so nahe wie möglich am Gerät installiert werden. Um eine hohe Störsicherheit zu erreichen, legen Sie mehrere Schleifen durch eine Perle, oder benutzen Sie mehrere Perlen für ein Kabel. Um Störimpulse auf der Spannungsversorgungsleitung zu unterdrücken, sollten Netzfilter installiert werden. Installieren Sie diese nahe der Eintrittsstelle der Spannungsversorgungsleitung in den Schaltschrank. Folgende Teile werden zur Unterdrückung elektromagnetischer Störungen empfohlen:

Ferritperlen für Signal- und Steuerleitungen: Fair-Rite#04431677251 (RLC#FCOR0000) TDK# ZCAT3035-1330A Steward#28B2029-0A0 Netzfilter für Spannungsversorgung: Schaffner#FN610-1/07 (RLC#LFIL0000) Schaffner#FN670-1.8/07 Corcom#1VR3 (Beachten Sie bei der Benutzung von Netzfiltern die jeweiligen Herstellerangaben.)

- 6. Lange Leitungen sind anfälliger für elektromagnetische Störungen als kurze. Halten Sie deshalb die Leitungen so kurz wie möglich.
- 7. Vermeiden Sie das Schalten von induktiven Lasten bzw. sorgen Sie für eine ausreichende Entstörung.

# **10. Programmierung**

Die Geräte der Digitalanzeigenserie DAG-AXV können entweder über die Fronttasten oder mit Hilfe eines Projektierungstools am PC programmiert werden. Das Programm-Menü ist in verschiedene Abschnitte unterteilt (siehe Bild 10.1).

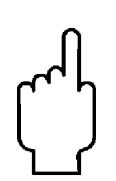

**Da sich einige Programmpunkte auf das skalierte Eingangssignal beziehen, sollte immer zuerst die Skalierung vorgenommen werden.**

#### **Hinweise zur Programmierung am Gerät:**

- 1. Die Programmierung wird mit der PAR-Taste aktiviert.
- 2. Die einzelnen Programmabschnitte werden mit der F1 und der F2-Taste angewählt und anschließend mit PAR bestätigt.
- 3. Mit F1 und F2 werden die Einstellungen in den jeweiligen Menüpunkten vorgenommen und mit der PAR-Taste übernommen.
- 4. Mit der DSP-Taste werden alle Eingaben gespeichert und die Programmierung wird beendet.

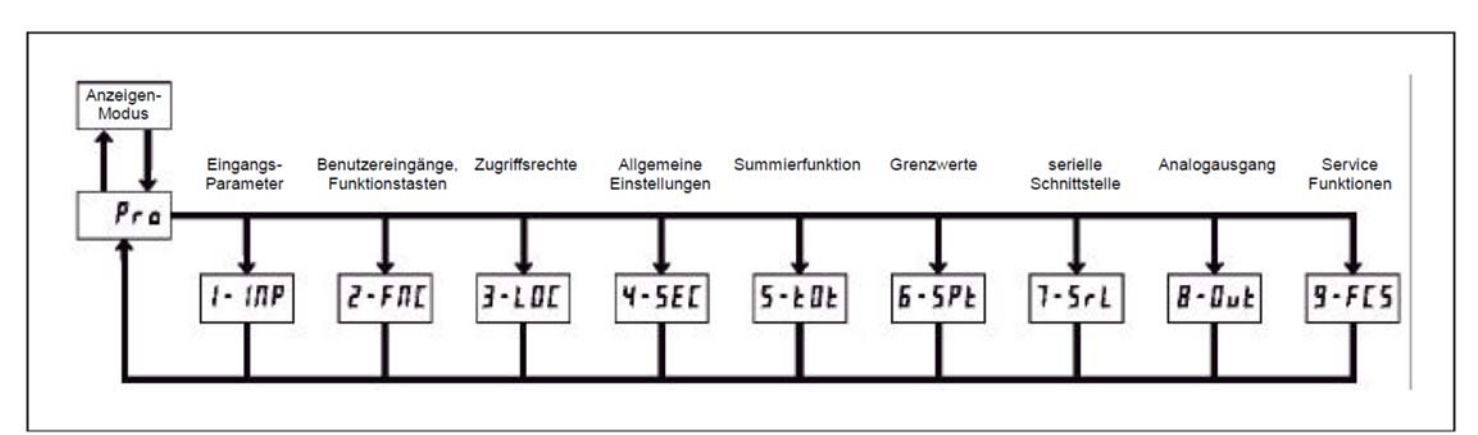

Bild 10.1: Das Programm-Menü

# **10.1 Programmabschnitt 1 - Eingangsparameter**

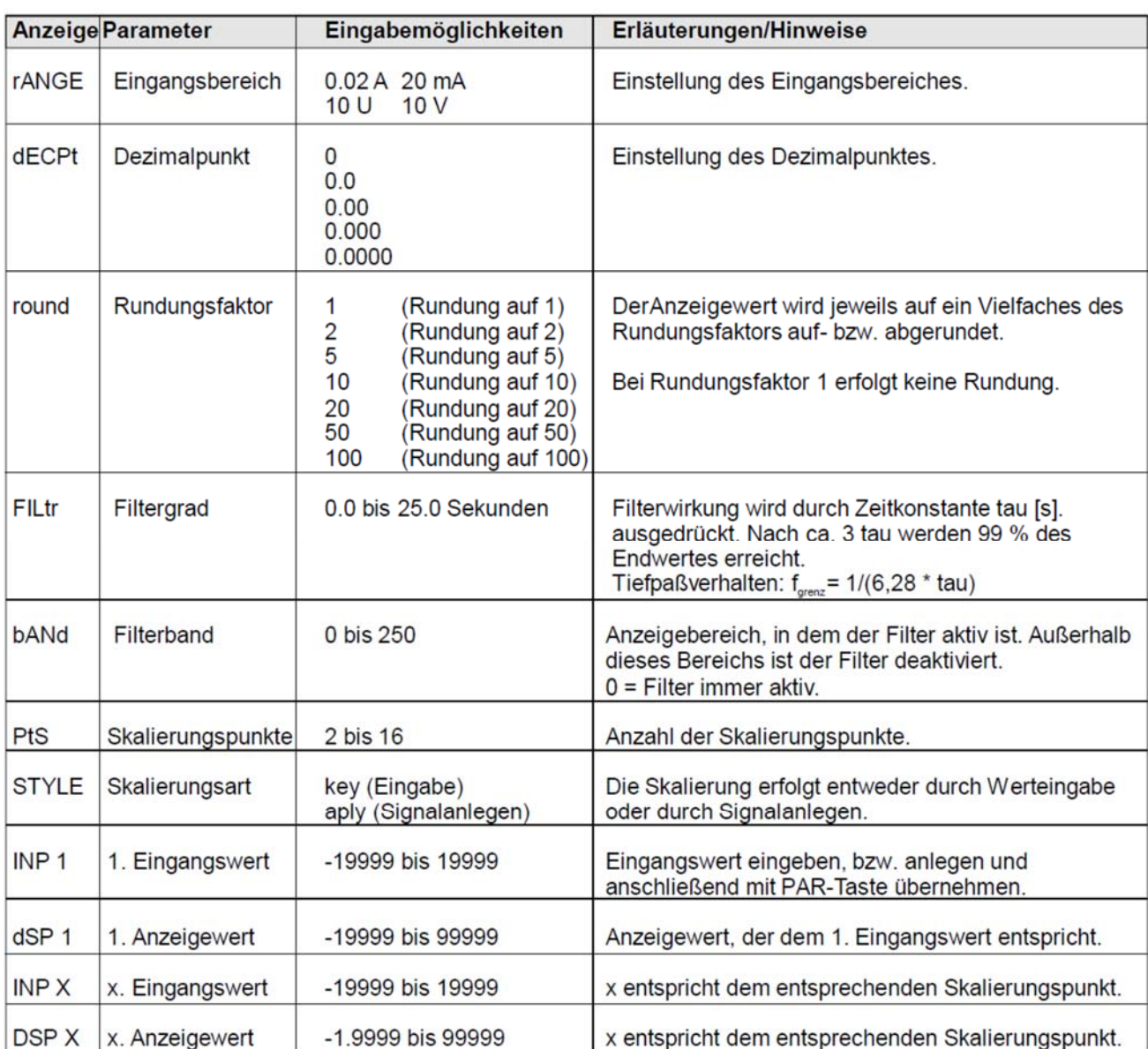

### **10.2 Programmabschnitt 2- Benutzereingänge & Funktionstasten**

Logik der Benutzereingänge NPN:aktiv U<0,7 V, inaktiv >2 PNP:aktiv U>2,5 V, inaktiv U<0,7

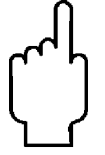

#### **Die Logik der Benutzereingänge (NPN oder PNP wird über DIP-Schalter auf der Hauptplatine eingestellt!**

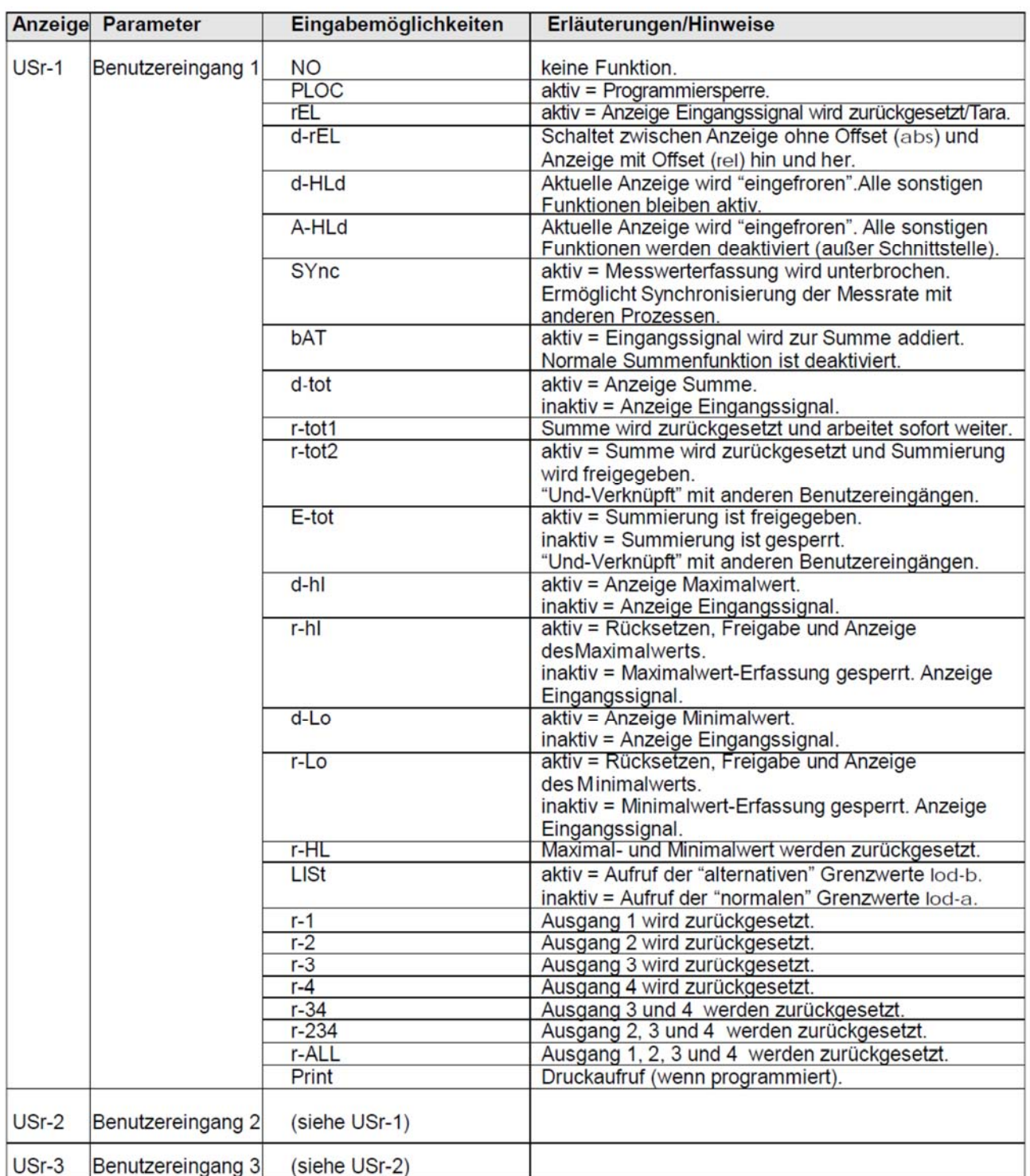

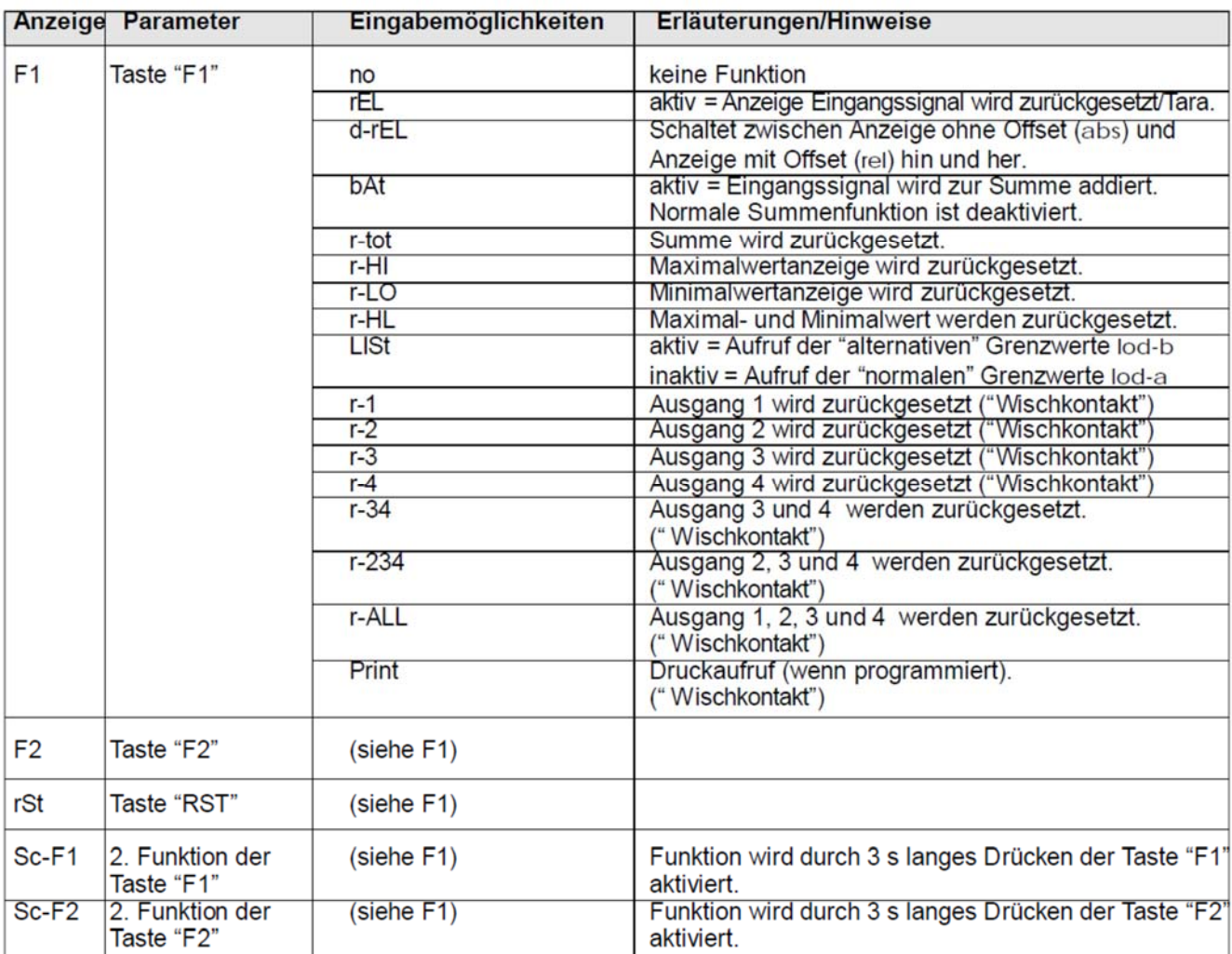

# **10.3 Programmabschnitt 3 – Zugriffsrechte -**

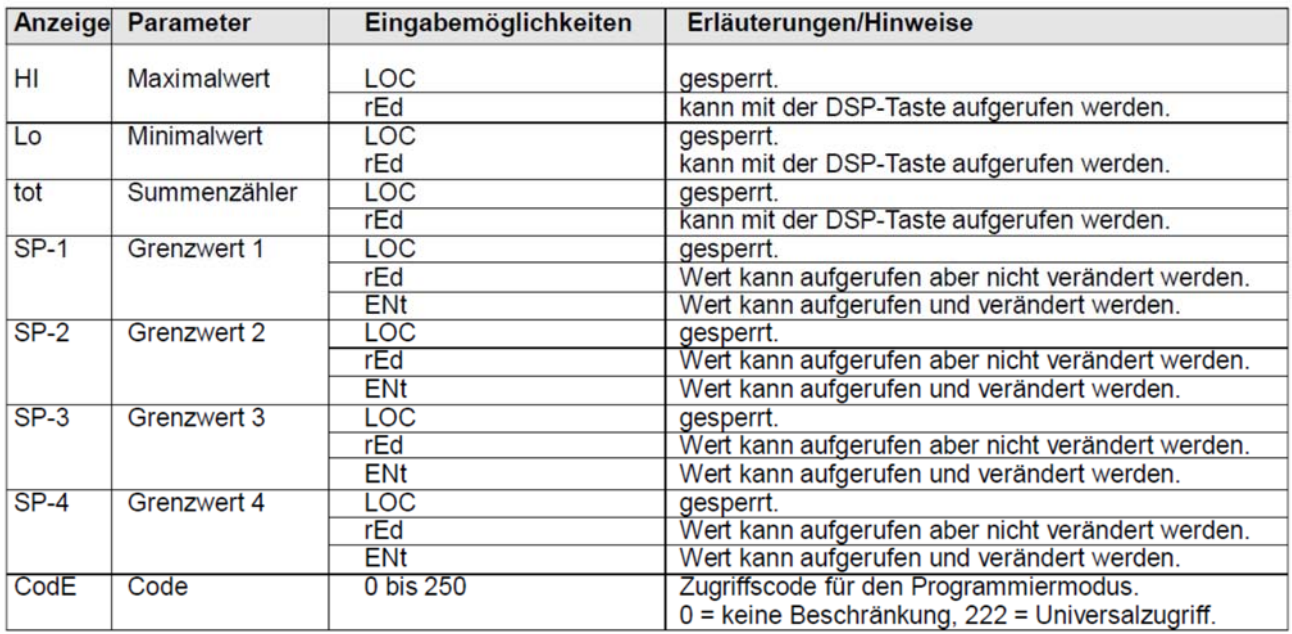

### **10.4 Programmabschnitt 4 – Allgemeine Einstellungen**

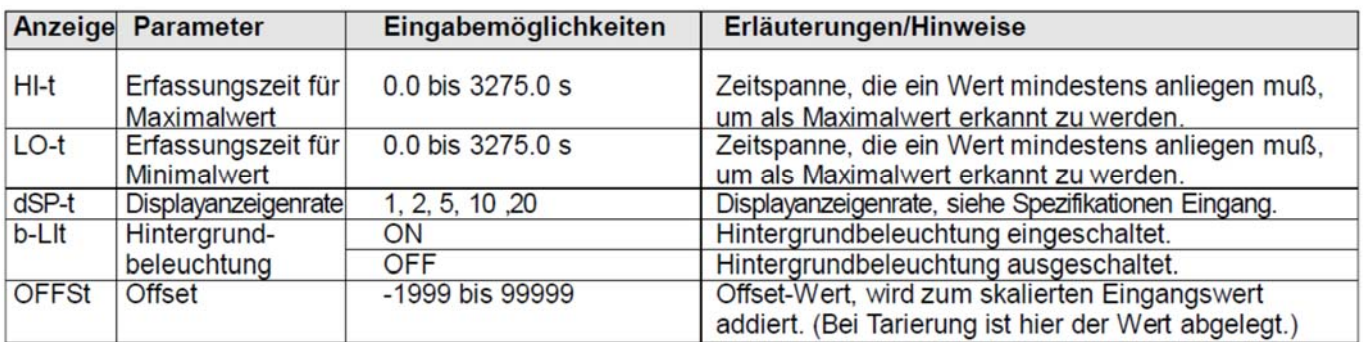

### **10.5 Programmabschnitt 5 – Summenzähler -**

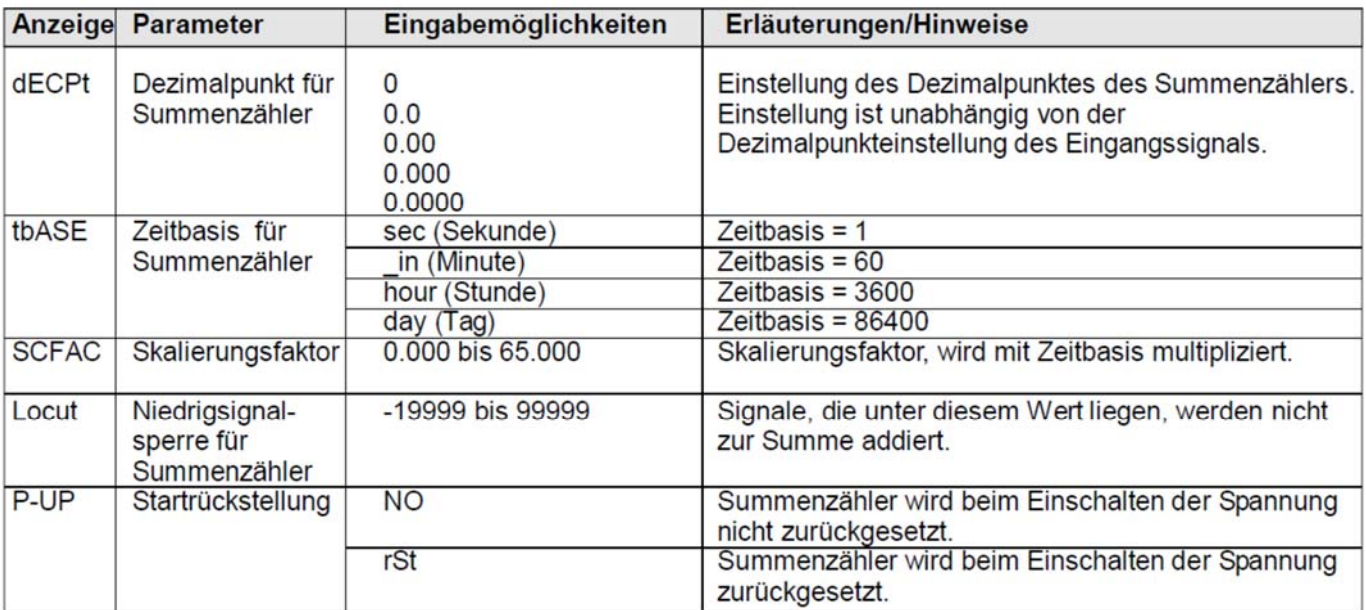

### **10.6 Programmabschnitt 6 – Grenzwertparameter -**

![](_page_17_Picture_19.jpeg)

' Nicht für Grenzwert 1 einstellbar.<br><sup>2</sup> Der Summenzähler ist 10stellig. Der Grenzwert kann sich auf den oberen Bereich (> 99,999) oder auf den unteren Bereich (  $\leq$  99,999) beziehen.

# **DAG-AXV**

![](_page_18_Figure_1.jpeg)

Bild 10.2: Betriebsarten für Grenzwerte

![](_page_18_Figure_3.jpeg)

Bild 10.3: Rückstellarten für Grenzwerte

Hinweise zu den Abkürzungen in Bild 10.2 und 10.3: SP (Setpoint) = Grenzwert Hys = Hysterese

### **10.7 Programmabschnitt 7 – Serielle Schnittstelle -**

![](_page_19_Picture_18.jpeg)

## **10.8 Programmabschnitt 8 – Analogausgang -**

![](_page_19_Picture_19.jpeg)

## **10.9 Programmabschnitt 9 – Service Funktionen**

![](_page_20_Picture_15.jpeg)

# **11. Fehlermeldungen**

![](_page_21_Picture_13.jpeg)

# **12. Wartung und Pflege**

Das Gerät braucht bei sachgerechter Verwendung und Behandlung nicht gewartet werden.

Zur Reinigung des Displays nur weiche Tücher mit etwas Seifenwasser bzw. mildem Hausspülmittel verwenden.

![](_page_22_Picture_4.jpeg)

**Scharfe Putz- und Lösungsmittel vermeiden!** 

### **13. Spezifikation**

Eingang: Folgende Signale (Gleichspannung und Gleichstrom) werden akzeptiert. (Über die Programmierung wird ein Bereich festgelegt):

![](_page_23_Picture_96.jpeg)

Das Anzeigegerät unterbricht alle 12 Sekunden für 500 mSek. die Messung, um eine interne Nullpunktkompensation durchzuführen. Diese Funktion wird deaktiviert über die Programmierung Abschnitt 4, Displayanzeigenrate, Einstellung auf 20.

Anzeige: 5-stellige, 14 mm hohe rote LED-Einheit frei definierbar.

#### Indikatoren:

- MAX Maximalwert wird angezeigt
- MIN Minimalwert wird angezeigt
- TOT Summe wird angezeigt, blinkt bei Überlauf
- SP1 Ausgang 1 ist aktiv
- 
- SP2 Ausgang 2 ist aktiv<br>SP3 Ausgang 3 ist aktiv Ausgang 3 ist aktiv
- SP4 Ausgang4 ist aktiv

**Hinterleuchtete Einheit:** Das Gerät kann von hinten geöffnet werden um eine physikalische Einheit hinter dem Display anzubringen. Die Hinterleuchtung kann deaktiviert werden. Optional ist ein Etikettenbogen mit allen üblichen Einheiten erhältlich.

**Tasten:** Mit den 5 Drucktasten von der Frontseite wird das Gerät programmiert und bedient.

![](_page_23_Picture_97.jpeg)

**Benutzereingänge:** 3 programmierbare Eingänge stehen zur Verfügung. Sie können über Jumper PNP- oder NPN-schaltend eingestellt werden. Schutz:max.30 Volt. NPN:Aktiv Vin<0,7 VDC,Inaktiv Vin>2,5 VDC PNP:Aktiv Vin>2,5 VDC, Inaktiv Vin<0,7 VDC

**Summenzähler:** Der Summenzähler kann ein Produkt aus Eingangssignal und Zeit erstellen. Entweder wird automatisch oder mit einem Benutzereingang summiert.

Eine Zeitbasis und ein Faktor machen die Einheit flexibel. Er ist 10 stellig und es kann zwischen den ersten 5 und den zweiten 5 Stellen gewechselt werden. Die Genauigkeit der Zeitbasis ist typisch 0,01 %.

#### **Spannungsversorgung:**

AXV-0...:85 bis 250 VAC 50/60 Hz,15 VA. AXV-1...:11 bis 36 VDC, 11 W oder 24 VAC, +/-10 %, 50/60 Hz, 15 VA.

**Sensorversorgung:** 24 VDC, +/-5%, geregelt, max. 50 mA.

**Meßrate:** 20 Messungen/Sekunde. A/D Wandler 16 Bit Auflösung.

**Reaktionszeiten:** 0,2 sec. Für Anzeige von 99% des endgültigen Wertes, max. 0,7 Sekunden (verlängert sich mit Erhöhung der digitalen Filterung).

**Störsignalunterdrückung NMR:** >60 dB bei 50/60 Hz +/-1 % (kann durch digitale Filterung erhöht werden

**Gleichtaktunterdrückung CMR:** >100 dB, DC bis 120 Hz.

**Schutzart:** Von vorne strahlwasserfest und staubdicht nach IP65

**Gehäuse:** Dunkelrotes, stoßfestes Kunststoffgehäuse. Abmessungen: B 96 mm x H 48 mm x T 104 mm. Schalttafelausschnitt nach DIN: 92 mm x 45 mm. Befestigung über Montagerahmen mit Klemmschrauben.

**Anschluss:** feste Klemmleisten.

**Relative Luftfeuchtigkeit:** max. 85 %. rF, nicht kondensierend.

**Umgebungstemperatur:** Betrieb:0...+ 50 °C. Mit allen 3 Karten bestückt: 0...45 °C. Lager: -40...+85 °C

**Gewicht:** <500 g.

**Lieferumfang:** Gerät, Befestigungsmaterial, Dichtung, Einheitenhalterung, Betriebsanleitung.

**Zubehör:** Steckbare Ausgangskarten, Programmiersoftware RLCPro für Windows, Etikettenbogen mit allen üblichen Einheiten.

# **14. Entsorgung**

#### **Hinweis!**

- Umweltschäden durch von Medien kontaminierte Teile vermeiden
- Gerät und Verpackung umweltgerecht entsorgen
- Geltende nationale und internationale Entsorgungsvorschriften und Umweltbestimmungen einhalten.

#### **Batterien**

Schadstoffhaltige Batterien sind mit einem Zeichen, bestehend aus einer durchgestrichenen Mülltonne und dem chemischen Symbol (Cd, Hg, Li oder Pb) des für die Einstufung als schadstoffhaltig ausschlaggebenden Schwermetalls versehen:

![](_page_25_Figure_8.jpeg)

- 1. "Cd" steht für Cadmium.
- 2. "Hg" steht für Quecksilber.
- 3. "Pb" steht für Blei.
- 4. "Li" steht für Lithium

### **Elektro- und Elektronikgeräte**

![](_page_25_Picture_14.jpeg)

# **15. EU-Konformitätserklärung**

Wir, Kobold Messring GmbH, Hofheim-Ts., Bundesrepublik-Deutschland, erklären, dass das Produkt

**Industrie-Digitalanzeige Typ: DAG-AXV**

mit den unten angeführten Normen übereinstimmt:

**EN 61010-1:2010 + A1:2019 + A1:2019/AC:2019** Sicherheitsbestimmungen für elektrische Mess-, Steuer-, Regel- und Laborgeräte - Teil 1: Allgemeine Anforderungen

**EN 61010-2-030:2010** Sicherheitsbestimmungen für elektrische Mess-, Steuer-, Regel- und Laborgeräte - Teil 2-030: Besondere Bestimmungen für Prüfund Messstromkreise

und folgende EG-Richtlinien erfüllt:

Hofheim, den 10. Jan. 2023

**2014/35/EU** Niederspannungsrichtlinie **2014/30/EU** Elektromagnetische Verträglichkeit **2011/65/EU RoHS** (Kategorie 9)

Proc. Wille

 H. Volz M. Wenzel Geschäftsführer Prokurist

# **16. Anhang**

### **16.1 Ausgangskarten**

Die Geräte der DAG-AX-Serie können mit bis zu drei Ausgangskarten bestückt werden. Dies sind:

-eine Alarmausgangskarte

-eine Analogausgangskarte

-eine Schnittstellenkarte

Maximal kann das Gerät mit einer Schnittstellenkarte, einer Relais- oder Transistorausgangskarte und einer Analogausgangskarte bestückt werden.

![](_page_27_Figure_8.jpeg)

Bild 16.1: Ausgangskarten

### **16.2 Einbau der Ausgangskarten**

**Achten Sie darauf, dass beim Abziehen des Gehäuses keine Spannung am Gerät anliegt!** 

Die Ausgangskarten haben feste Einbaupositionen. Die Steckverbinder der Karten sind so konstruiert, dass jede Karte nur auf eine bestimmte Position passt. Die Einbauposition der Karten sind aus Bild 16.1 ersichtlich.

Gehen Sie beim Einbau einer Ausgangskarte wie folgt vor:

- 1. Drücken Sie die Gehäuseklemmen so zusammen und ziehen Sie das Gehäuse nach hinten von der Hauptplatine.
- 2. Stecken Sie die Ausgangskarte auf den entsprechenden Steckplatz (siehe Bild 16.1)
- 3. Schieben Sie das Gehäuse wieder auf die Hauptplatine, bis die Gehäuseklemmen einrasten.

![](_page_28_Picture_5.jpeg)

**Berühren Sie die Platinen nur an den Kanten, da die Bauteile durch statische Aufladung zerstört werden können!** 

#### **16.2.1 Alarmausgangskarte**

Als Alarmausgangskarte kann eine von 4 verschiedenen Karten eingesetzt werden:

-Relaisausgangskarte 2 Wechsler

-Relaisausgangskarte 4 Schließer

-Transistorausgangskarte NPN-Open Kollektor

-Transistorausgangskarte PNP-Open Kollektor

# **Die Programmierung der Alarmausgänge erfolgt inProgrammabschnitt6!**

![](_page_28_Picture_14.jpeg)

#### **Anschlüsse**

![](_page_28_Picture_131.jpeg)

#### **Spezifikationen**

**Typ:** 2 Relais mit Wechslerkontak **Isolation:** 2000 V für 1 min zum Masseanschluss der Sensorversorgung und der Benutzereingänge **Kontaktbelastung:** 5 A, 120/240 VAC oder 28 VDC. Gesamtstrom bei zwei aktiven Relais< 5A

**Lebensdauer:** Minimum 100000 Schaltzyklen bei max Last.

#### **16.2.1.2 Relaisausgangskarte 4 Schließer**

#### **Anschlüsse**

![](_page_29_Picture_117.jpeg)

#### **Spezifikationen**

Typ: 4 Relais mit Schließerkontak **Isolation:** 2300 V für 1 min zum Masseanschluss der Sensorversorgung und der Benutzereingänge **Kontaktbelastung:** 3 A, 120/240 VAC oder 28 VDC Gesamtstrom bei vier aktiven Relais< 4 A **Lebensdauer:** Minimum 100000 Schaltzyklen bei max Last.

#### **16.2.1.3 Transistorausgangskarte NPN-Open-Kollektor:**

#### **Anschlüsse**

![](_page_29_Picture_118.jpeg)

#### **Spezifikationen**

Typ: 4 NPN-Open-Kollektor Transistoren.

Isolation: 500 V für 1 min zum Masseanschluss der Sensorversorgung und der Benutzereingänge. Nicht isoliert gegen andere Masseanschlüsse.

Nenndaten: max. 100 mA bei V=max. 0,7 V. Vmax=30 V.

![](_page_29_Figure_13.jpeg)

Bild II: Ausgangsschaltung NPN Open-Kollektor

#### **16.2.1.4 Transistorausgangskarte PNP-Open-Kollektor**

#### **Anschlüsse**

![](_page_30_Picture_96.jpeg)

#### **Spezifikationen**

**Typ:** 4 PNP-Open-Kollektor Transistoren.

**Isolation:** 500 V für 1 min zum Masseanschluss der Sensorversorgung und der Benutzereingänge. Nicht isoliert gegen andere Masseanschlüsse.

**Nenndaten:** interne Versorgung: 24 VDC+/-10 %, Gesamtbelastung für alle 4 Ausgänge: max. 30 mA. externe Versorgung: max. 30 VDC, Belastung jedes Ausgangs: max. 100 mA.

![](_page_30_Picture_97.jpeg)

**Transistorausgangkarte PNP Open-Kollektor Auf der Ausgangsplatine befindet sich ein Jumper, mit dem man zwischen externer und interner Spannungsversorgung für die Transistorausgangskarte PNP Open-Kollektor wählt.** 

![](_page_30_Figure_10.jpeg)

Bild III: Transistorausgangskarte PNP Open-Kollektor

![](_page_31_Figure_1.jpeg)

Bild IV: Ausgangsschaltung PNP Open-Kollektor

#### **16.2.1.5 Analogausgangskarte**

Die Analogausgangskarte beinhaltet die Analog-ausgänge 0/4 bis 20 mA und 0 bis 10 V.

#### **Anschlüsse**

![](_page_31_Picture_121.jpeg)

#### **Spezifikationen**

**Ausgänge:** 0 bis 20 mA, 4 bis 20 mA und 0 bis10 VDC. **Genauigkeit:** 0,17% (18bis 28°C), 0,4 % (0 bis 50 °C). **Auflösung:** 1/3500. **Belastung:** 0 bis10 VDC: min.10 KOhm. 0/4 bis 20 mA: max. 500 Ohm

![](_page_31_Picture_9.jpeg)

#### **Die Programmierung des Analogausganges erfolgt in Programmabschnitt 8!**

#### **16.2.2 Schnittstellenkarte**

Als Schnittstellenkarte kann eine der folgenden Karten eingesetzt werden: -RS485-Schnittstellenkarte -RS232-Schnittstellenkarte

-DeviceNet (gesondertes Datenblatt)

#### **Steckbare Schnittstellenkarte RS 232:**

![](_page_31_Picture_122.jpeg)

#### **Steckbare Schnittstellenkarte RS 485:**

![](_page_32_Picture_98.jpeg)

#### **Steckbare Schnittstellenkarte DeviceNet:**

![](_page_32_Picture_99.jpeg)

#### **16.2.2.1 Schnittstellenkarte RS485**

Die RS485-Kommunikation erlaubt den Anschluss von bis zu 32 Geräten an eine symmetrische 2-Draht-Leitung. Die Übertragungsdistanz kann bis zu 130 m betragen. Die Übertragungsrate ist bei der Anzeige auf 19,2 kBaud beschränkt. Die 2-Draht-Leitung wird sowohl als Sender als auch als Empfänger verwendet (half-duplex). Das gleichzeitige Senden und Empfangen von Daten ist daher nicht möglich.

Wird mehr als ein Gerät an die Schnittstellenkarte angeschlossen, muss jedes Gerät adressiert werden. Ist nur ein Gerät angeschlossen, muss die Adressierung vorgenommen werden.

![](_page_32_Figure_8.jpeg)

Bild V: RS485-Schnittstelle

#### **16.2.2.2 Schnittstellenkarte RS232**

Die RS232-Kommunikation erlaubt nur die Verbindung von 2 Geräten.

Einige Geräte können immer nur 2 oder 3 Zeichen ohne Pause verarbeiten. Überträgt das sendende Gerät dann mehr Zeichen, kann der Pufferspeicher des Empfangsgerätes überlaufen. Dadurch können Daten verlorengehen. Für diesen Fall besitzt das Gerät eine "Busy-Funktion". Falls das Empfangsgerät besetzt ist, sendet es ein "Busy-Signal" über die RXD-Leitung. Das Sendegerät unterbricht dann die Übertragung bis das Empfangsgerät wieder empfangsbereit ist.

![](_page_33_Figure_4.jpeg)

Bild VI: RS232-Schnittstelle

#### **16.2.2.3 Kommunikationsformat**

Die Spannungspegel der Logik-Zustände entsprechen dem internationalen Standard:

![](_page_33_Picture_105.jpeg)

Folgende Einstellungen werden in Programmabschnitt 7 vorgenommen: -Baudrate:300,600,1200,2400,4800,9600, 19200

-Wortlänge:7 oder 8 Datenbits

-Parität: no, odd, even

-Adressierung:0 bis99

-Druckformat:komplett oder verkürzt

-Übertragungsumfang

#### **16.2.2.4 Übertragen von Kommandos und Daten**

Werden Daten an ein Gerät übertragen, muss eine Zeichenkette gebildet werden. Diese besteht aus einem Befehlsbuchstaben, einem Kennbuchstaben für die Wertidentifikation, einem Zahlenwert (falls ein Wert übertragen werden soll) und dem Zeichen "\*" bzw. "\$", welches das Ende einer Zeichenkette angibt.

#### **Aufbau einer Zeichenkette:**

Das Gerät gibt bei einer fehlerhaften Zeichenkette keine Fehlermeldung aus. Jede Zeichenkette muss in folgender Weise aufgebaut werden:

- 1. Die ersten 2 bzw. 3 Zeichen geben die Adresse des Geräts an. Zuerst steht der Adressierbefehl "N" gefolgt von der ein- oder zweistelligen Adresse. Bei Adresse "0", entfällt die Adressierung.
- 2. Es folgt der eigentliche Befehl (siehe Tabelle I)
- 3. Als nächstes folgt ein Kennbuchstabe, der den eigentlichen Wert spezifiziert. Beim Druck-Befehl "P" entfällt der Kennbuchstabe.
- 4. Bei einer Wertänderung folgt jetzt der zu übertragende Wert.
- 5. Die Zeichenkette wird mit "\*" oder "\$" abgeschlossen.
- 6. "\*": Verzögerungszeit zwischen 50 und 100 ms.

![](_page_34_Picture_80.jpeg)

Tabelle I: Befehle

![](_page_34_Picture_81.jpeg)

Tabelle II: Kennbuchstaben

#### **Beispiele:**

1. Geräteadresse: 17, Grenzwert 1 auf 350 ändern Verzögerungszeit min. 2 ms.

Zeichenkette: N17VE350\$

2. Geräteadresse:5, Eingangswert lesen, Verzögerungszeit min. 50 ms.

Zeichenkette: N5TA\* 3. Geräteadresse:0, Ausgang 4 zurücksetzen, Verzögerungszeit min. 50 ms. Zeichenkette: RH\*

![](_page_35_Picture_6.jpeg)

### **Übertragung von Zahlenwerten**

**Es können nur bis zu 5stellige Zahlenwerte übertragen werden (-19,999 bis 99,999). Bei mehr als 5 Ziffern werden die letzten 5 verwendet. Die Angabe eines Dezimalpunktes ist nicht möglich. Es gilt die programmierte Auflösung.** 

#### **16.2.3 Empfangen von Daten**

Eine Übertragung von Daten erfolgt bei: -Befehl "Wertübertragung" (T) -Befehl "Drucken" (P) -Aktivierung des Befehls "Drucken" über einen entsprechend programmierten Benutzereingang.

Der Übertragungsumfang kann in Programmabschnitt 7 wie folgt gewählt werden:

#### **Vollständige Übertragung:**

![](_page_35_Picture_145.jpeg)

#### **Gekürzte Übertragung:**

![](_page_35_Picture_146.jpeg)

**DEZ**  $104$ 

105

106

107

108

109

110

111

112

 $113$ 

114

115

116

 $117$ 

118

119

120

 $\frac{121}{122}$ 

 $123$ 

 $124$  $125$ 

126

127

 $\overline{h}$ 

Ť

Ť

 $\mathbf{k}$ 

 $\mathbf{I}$ 

 $m$ 

 $\overline{p}$ 

 $\circ$ 

p

q

 $\mathsf{r}$ 

 $\mathbf{s}$ 

 $\mathbf t$ 

 $\mathsf{u}$ 

 $\overline{\mathsf{v}}$ 

W

 $\mathsf{x}$ 

y  $\overline{z}$ 

 $\left\{$ 

 $\mathcal{E}$ 

 $\sim$ 

 $<$ DEL $>$ 

#### **Beispiele:**

1. Geräteadresse: 17, vollständige Übertragung des Eingangssignals (=875). 17INP875<CR><LF>

- 2. Geräteadresse: 0, vollständige Übertragung des Grenzwertes2(=-250,5). SP2-250,5<CR><LF>
- 3. Geräteadresse: 0, gekürzte Übertragung des Grenzwertes 2 (=250), letzte Zeile bei Befehl Drucken (P). 250<>CR<LF><SP><CR><LF>

![](_page_36_Picture_182.jpeg)

#### **16.2.3.1 ASCII Tabelle der möglichen Zeichen**

### **16.3 Der Etikettenbogen**

Der Etikettenbogen beinhaltet alle üblichen Einheiten. Er kann separat bestellt werden.

Die Abbildung des Etikettenbogens unten kann als Kopiervorlage dienen. Um die Originalgröße zu erhalten, muss diese Seite auf DINA4 vergrößert werden. Danach kann die gewünschte Einheit ausgeschnitten und in ein Gerät der Digitalanzeigenserie DAG-AXV eingesetzt werden (siehe Kap. 7 Einbau des Einheitenlabels). Um eine gute Hinterleuchtung der Einheit zu gewährleisten, sollte die Kopie auf dünnes Papier bzw. Folie angefertigt werden.

![](_page_37_Picture_39.jpeg)

### **16.4 Prog.-Kurzübersicht**

### I- INP - **Eingangsparameter**

![](_page_38_Picture_25.jpeg)

### **2-FNC -Benutzereingänge, Funktionstasten**

![](_page_38_Picture_26.jpeg)

### 3-LOC – Zugriffsrechte

![](_page_39_Picture_23.jpeg)

### 4 -SEC – Allgemeine Einstellungen

![](_page_39_Picture_24.jpeg)

#### 5 -tOt – Summierfunktion

![](_page_39_Picture_25.jpeg)

### 6 -Spt – Grenzwerte

![](_page_40_Picture_14.jpeg)

![](_page_40_Picture_15.jpeg)

![](_page_41_Picture_11.jpeg)

![](_page_41_Picture_12.jpeg)

![](_page_41_Picture_13.jpeg)

### 7 -SRL – Serielle Schnittstelle

![](_page_42_Picture_25.jpeg)

### 8 - Out – Analogausgang

![](_page_42_Picture_26.jpeg)

### 9FCS – Service Funktionen

![](_page_42_Picture_27.jpeg)